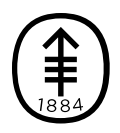

#### EDUCACIÓN PARA PACIENTES Y CUIDADORES

# Cómo tomarse fotografías de la piel para el proveedor de cuidados de la salud

Esta información le ayudará a tomarse fotografías de la piel, herida, lunar o incisión (corte quirúrgico) para mostrárselas al proveedor de cuidados de la salud.

Enviar fotografías claras ayudará a su proveedor de cuidados de la salud a observar cómo está cicatrizando o si hay problemas con la zona. Es posible que necesite la ayuda de otra persona para tomar estas fotografías.

## Tome fotografías desde tres ángulos distintos

Tome las fotografías desde tres ángulos distintos para que el proveedor de cuidados de la salud pueda ver y entender el tamaño de la zona.

### Fotografía 1

Para la primera fotografía, sostenga la cámara, o haga que alguien la sostenga, a unos 4 pies (1.2 metros) del cuerpo. El proveedor de cuidados de la salud debe poder ver toda la parte del cuerpo que usted está fotografiando.

A continuación se presentan varios ejemplos de cómo

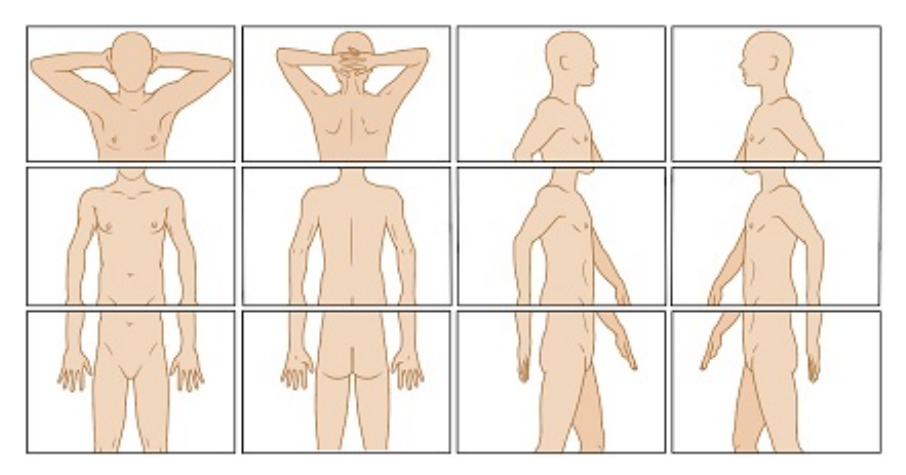

Figura 1. Ejemplos de fotografías tomadas a 4 pies de distancia

puede lucir esta fotografía, dependiendo de la parte del cuerpo de que se trate (véase la figura 1).

Por ejemplo, si quiere mostrarle al proveedor de cuidados de la salud un sarpullido en el antebrazo, tome una fotografía de toda la parte superior del cuerpo (véase la figura 2).

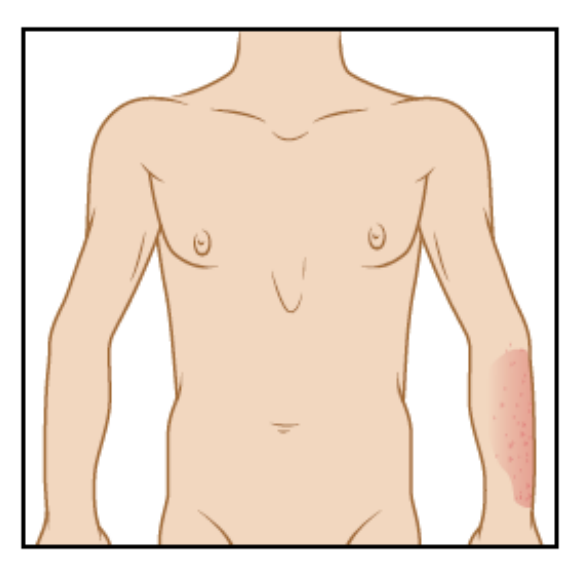

Figura 2. Fotografía de la parte superior del cuerpo tomada a 4 pies de distancia

### Fotografía 2

Para esta fotografía, sostenga la cámara, o haga que alguien la sostenga, a unos 2 pies (0.6 metros) del cuerpo. El proveedor de cuidados de la salud debe poder ver la parte del cuerpo que usted está fotografiando, pero un poco más cerca. Por ejemplo, si el sarpullido está en el antebrazo, la fotografía debe mostrar el antebrazo y la muñeca (véase la figura 3).

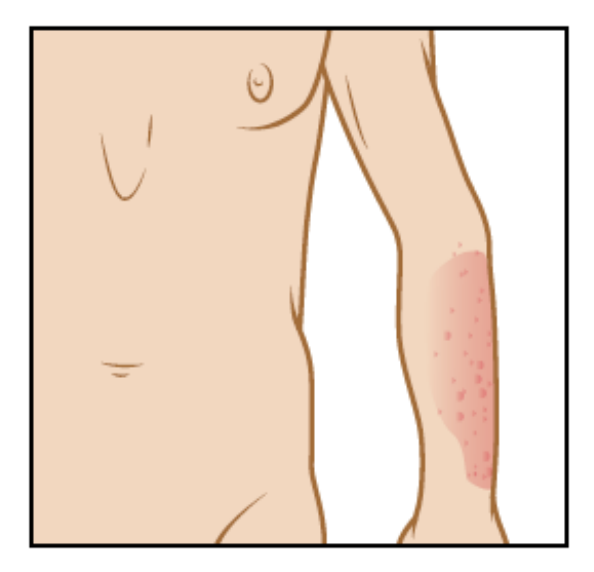

Figura 3. Fotografía de la parte superior del cuerpo tomada a 2 pies de distancia

#### Fotografía 3

Para la última fotografía, sostenga la cámara, o haga que alguien la sostenga, a unos 1.5 pies (0.5 metros) del cuerpo. Esta fotografía debe ser lo más cercana posible a la zona, sin que la cámara se desenfoque, para que el proveedor de cuidados de la salud pueda ver la textura de la zona (véase la figura 4). Si está tomando las fotografías con un teléfono con pantalla táctil, puede resultarle útil tocar la pantalla para que la cámara enfoque.

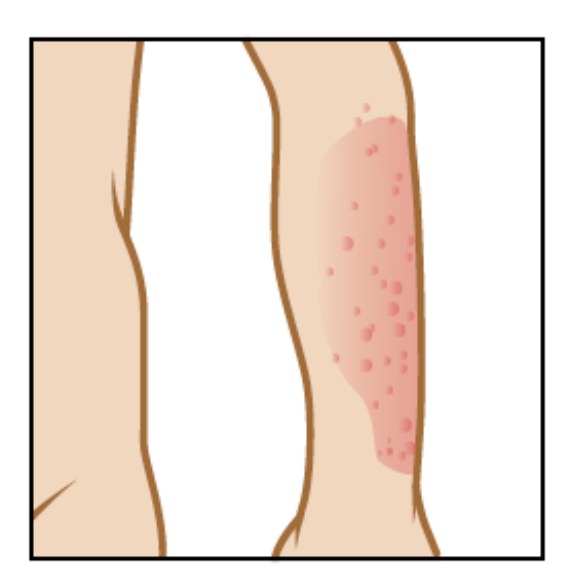

Figura 4. Fotografía de la parte superior del cuerpo tomada a 1.5 pies de distancia

Cuando termine, debe tener fotografías tomadas desde tres ángulos para enviar al proveedor de cuidados de la salud (véase la figura 5).

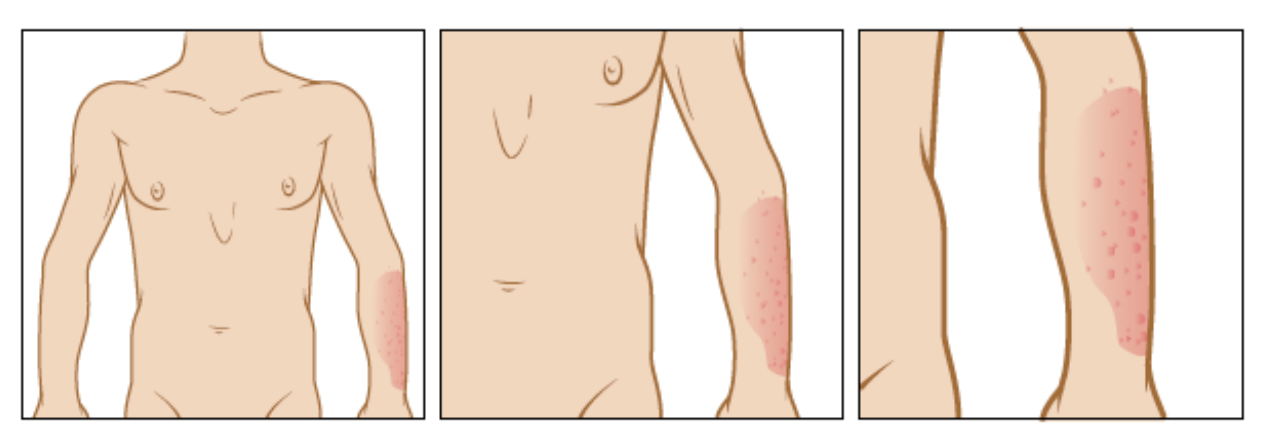

Figura 5. Fotografías desde tres ángulos distintos

### Envíe las fotografías mediante MyMSK

Puede enviar las fotografías a su proveedor de cuidados de la salud usando MyMSK (el portal para pacientes de MSK). Para hacerlo, siga los pasos que se indican en esta sección.

- 1. Guarde las fotografías en su computadora. Una forma de hacer esto es enviarse las fotografías por correo electrónico, abrir el correo electrónico y guardar las fotografías.
- 2. Inicie sesión en su cuenta MyMSK.
	- Si no tiene una cuenta MyMSK, visite [my.mskcc.org](https://my.mskcc.org/), llame al [646-227-2593](tel:+1-646-227-2593) o llame al consultorio de su médico para pedir su ID de inscripción e iniciar sesión. Para obtener más información, mire el video *How to Enroll in MyMSK: Memorial Sloan Kettering's Patient Portal* (www.mskcc.org/cancer[care/patient-education/how-enroll-mymsk-patient-portal\).](https://www.mskcc.org/cancer-care/patient-education/how-enroll-mymsk-patient-portal)
- 3. En la página de inicio, haga clic en "Mensajes" ("Messages"). A continuación, haga clic en "Redactar mensaje nuevo" ("Compose New Message").
- 4. Desde la página Redactar mensaje nuevo (Compose New Message), haga clic en "Comunicación general al consultorio" ("General Office Communication").
- 5. Escriba el nombre de su proveedor de cuidados de la salud y elija un asunto.
- 6. En el cuadro de texto, escriba un mensaje a su proveedor de cuidados de la salud.
- 7. Para ajuntas las fotografías, haga clic en "Agregar archivos adjuntos" ("Add attachments") debajo del cuadro de texto. Abra la carpeta donde está guardada la fotografía y haga clic en ella. A continuación, haga clic en el botón "Abrir" ("Open"). Repita este paso para cada una de las fotografías.
- 8. Cuando el mensaje esté listo, hasta clic en el botón "Enviar" ("Send").

### Consejos para tomar fotografías

Los consejos que se brindan en esta sección le ayudarán a tomar mejores fotografías para compartir con el proveedor de cuidados de la salud.

#### Prepare el fondo

- Busque un lugar para tomar la fotografía donde no haya desorden de fondo.
- Un fondo de color sólido ayudará a que su cámara se enfoque de modo que sus fotografías sean claras.
	- Si no tiene un fondo de color sólido, puede colgar una sábana o tela de color sólido y pararse frente a ella.

### Planifique la iluminación

- Instale el trípode o soporte para la cámara, si va a usar uno.
- Encienda el flash de la cámara. El flash le dará la luz que necesita.
- Asegúrese de que la luz brille directamente sobre la zona que va a fotografiar. Si hay algo en el camino de la luz, puede proyectar sombras en la fotografía.
- Asegúrese de que usted, o la persona que le ayuda, pueda sostener la cámara de forma tal de que no proyecte una sombra sobre la zona que va a fotografiar.
- Si el proveedor de cuidados de la salud le pidió que midiera la zona, coloque una cinta medidora o una regla cerca de la zona que va a fotografiar. No permita que la cinta medidora toque la zona que va a fotografiar, especialmente si se trata de una herida abierta o de una incisión (corte quirúrgico).

### Tome la fotografía

- Sostenga la cámara en posición plana y apuntando directamente a la zona que va a fotografiar.
- Sostenga la cámara sin moverla mientras toma la fotografía.
- Si utiliza su teléfono, mire la zona que va a fotografiar en la pantalla. Toque la pantalla para que la cámara enfoque.
- Cuando esté listo, tome las fotografías. Recuerde tomar fotografías desde todos los ángulos que su proveedor de cuidados de la salud le pidió.
- Verifique que cada fotografía sea clara. Si cualquiera de las fotografías se ve

borrosa o no muestra la zona correcta, tómela nuevamente. No intente editar la fotografía.

Si tiene preguntas, contacte a un integrante del equipo de atención médica directamente. Si es paciente de MSK y necesita comunicarse con un proveedor después de las 5:00 PM, durante el fin de semana o un día feriado, llame al 212-639-2000.

Para obtener más recursos, visite [www.mskcc.org/pe](https://www.mskcc.org/pe) y busque en nuestra biblioteca virtual.

How to Take Pictures of Your Skin for Your Healthcare Provider - Last updated on September 28, 2020 Todos los derechos son propiedad y se reservan a favor de Memorial Sloan Kettering Cancer Center